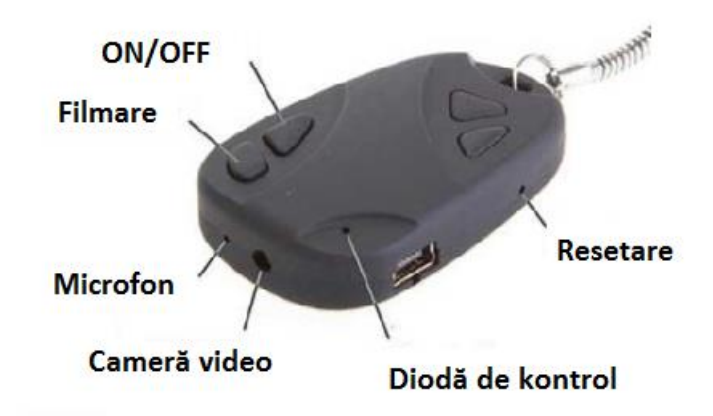

# **Descrierea funcțiilor și utilizarea acestora**

#### **Începutul**

- Introduceți cardul micro SD în breloc
- Încărcați brelocul de la computer circa 3 ore

## **On / OFF**

- Țineți apăsat butonul ON/OFF circa 1 secundă –pentru activarea brelocului
- Țineți apăsat butonul ON/OFF circa 1 secundă –pentru deactivarea brelocului

## **Video / foto**

#### Activați brelocul

- Pentru fotografiere apăsați scurt butonul REC (dioda portcalie va lumina și imaginea este gata)
- Pentru filmare apăsați butonul REC circa o secundă (pînă când dioda portocalie nu va lumina repede de 3 ori)
	- Pentru a finisa filmarea apăsați scurt butonul REC

## **Configurarea datei și orei**

- 1. Creați un fișier în Notepad și numiți-l TAG
- 2. În fișier scrieți data și ora în acest format: 2012-12-10 15:00:00
	- 3. Copiați fișierul în directoriul principal al brelocului
		- *4.* Apăsați *deconectează hardwarul cu siguranță*
			- 5. Activați și deactivați brelocul
				- 6. Data și ora sunt setate